## EudraCT results: updating of posted/finalised results

Once results are <u>posted on EudraCT</u>, they can be amended through updating the posted version (in case results are in 'posted' status, which is within two weeks from posting) or through creating another version of results (in case results are in 'finalised' status, i.e., after two weeks from posting). Full instructions on results posting can be viewed in the <u>Tutorials on posting results</u>. A full overview of EudraCT processes is provided in the <u>EudraCT step-by-step guide</u>. In case support is needed, see here.

## **Update results**

The following tasks can be performed by either a primary user or a back-up user of a trial. A delegated preparer and poster can modify results only if they are in the 'posted' status (not in the 'finalised').

1. Once logged in 'your page', click on the 'View posted and finalised results' link on 'Your page':

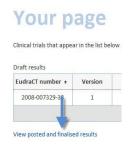

2. Click then on 'Edit' or 'update' (depending on whether results were in 'posted' or 'finalised' status) nearby the relevant trial's number:

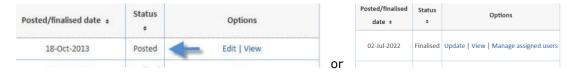

3. Select a reason for the update, add any additional information and click on 'done'

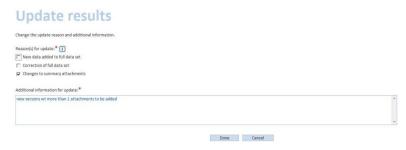

4. A new draft version of the results for the clinical trial is created with the information and attachments from the previous version. Proceed as described steps 4-5 of the <u>Tutorials on posting results</u> to amend your posted results or create another version of your posted results.

## innort needed?

| Support needed?                                                                                                    |
|----------------------------------------------------------------------------------------------------|
| For questions, refer to our <u>Frequently Asked Questions</u> . If the answer to your question is not there, <u>Contact us</u> . |
|                                                                                                    |
|                                                                                                    |
|                                                                                                    |
|                                                                                                    |
|                                                                                                    |
|                                                                                                    |
|                                                                                                    |
|                                                                                                    |
|                                                                                                    |
|                                                                                                    |
|                                                                                                    |
|                                                                                                    |
|                                                                                                    |
|                                                                                                    |
|                                                                                                    |
|                                                                                                    |
|                                                                                                    |